CELL 配列応用

MATLAB に Excel などで作成された大量のデータをインポートするには?

MATLAB で Excel などのデータを元に解析したい場合、標準関数 wk1read 関数、 csvread 関数などが用意されているが、途中で文字が入っていたりすると読み込 めなかったり、実用上は使いづらい。

そこでここでは、MATLAB 変数のセル配列と構造体使ったデータ読み込みの例 を紹介する。

次のようなデータを MATLAB に取り込むことを考える。

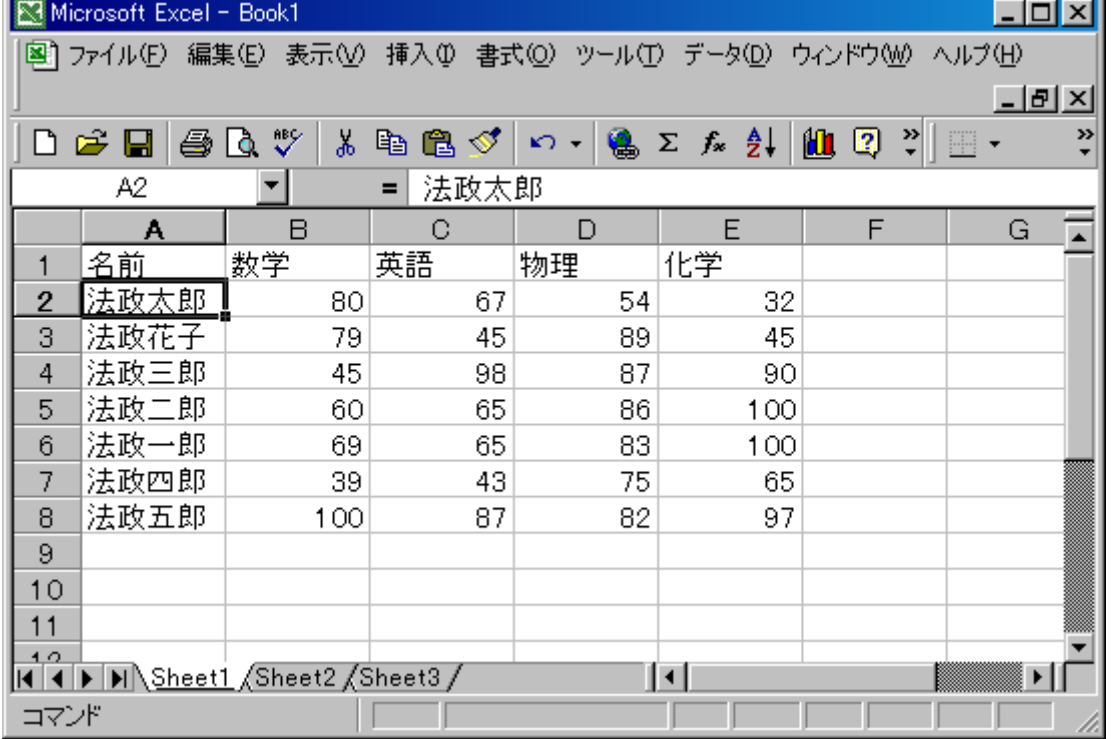

Excel 形式のファイルを取り込むには、ActiveX などを使えば取り込むことがで きるが、ここでは、タイトル、名前などもデータとして取り込むため、一度 CSV 形式のファイルに変換し保存する。

 $\overline{\phantom{a}}$ 

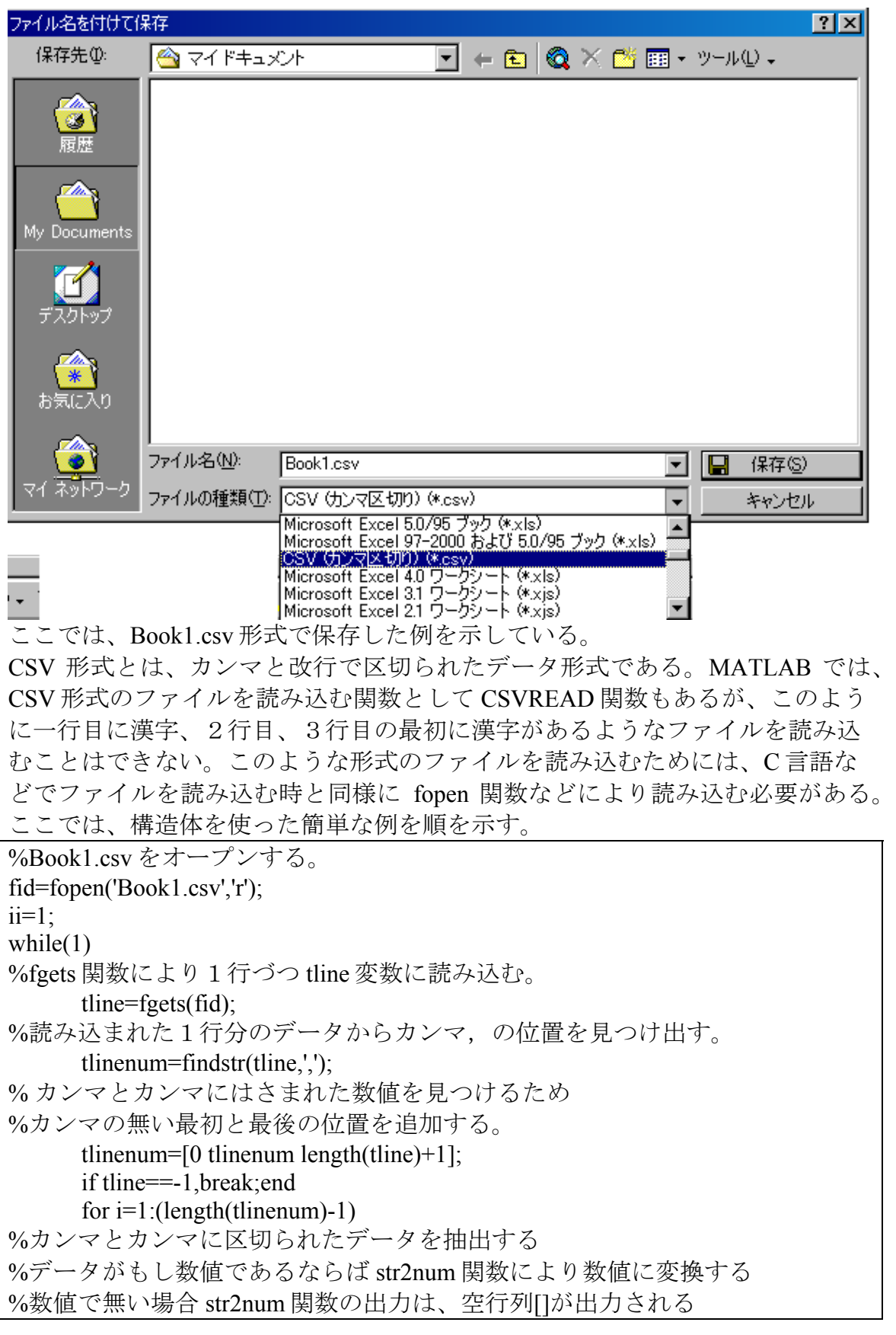

```
ttmp=str2num(tline([(tlinenum(i)+1):(tlinenum(i+1)-1)]));%数値が空の場合には、そのまま ttline{ii} {i}に文字列としてセル配列に保存す
る。
            if isempty(ttmp) 
                 ttline{ii}{i}=tline([(tlinenum(i)+1):(tlinenum(i+1)-1)]);
            else 
                 ttline\{ii\}\{i\}=ttmp:
            end 
       end 
      i=i+i;
end 
fclose(fid); 
以上の操作により変数 ttline にセル配列として保存される。セル配列では、デ
ータの大きさやサイズなど任意のサイズで定義でき、数値、文字列など問わず
保存できるが、行列ではないため、MATLAB でデータとして扱う場合若干使い
づらい。ttline をタイプして見てみると、
\ggttline
ttline =\{1x5 \text{ cell}\}\ \{1x5 \text{ cell}\}\ \{1x5 \text{ cell}\}\ \{1x5 \text{ cell}\}\ \{1x5 \text{ cell}\}\ \{1x5 \text{ cell}\}\cell\{1x5 \text{ cell}\}となってしまう。1行目を見るには、
\gg ttline {1}
ans = '名前' '数学' '英語' '物理' [1x6 char] 
と中括弧でくくる必要がある。
そこでここでは、これらデータを分かりやすく構造体として保存しなおすとよ
い。
今、セル配列として ttline があると仮定し次の処理を行うとよい。なお、この
場合、全てのデータを行列として保存する seisekidata{i}.all も追加してある。
データを行列に変換し保存したい場合には、cell2mat 関数を用いるとよい。
for i=1:length(ttline);
      seisekidata{i}.name=ttline{i}{1};
      seisekidata\{i\}.math=ttline\{i\}\{2\};
      seisekidata\{i\}.eng=ttline\{i\}\{3\};
      seisekidata{i}.physics=ttline{i}{4};
       seisekidata{i}.all=cell2mat(ttline{i}(2:end)); 
end 
実行した結果できたセル配列 seisekidata を見てみると先ほどと同様に
>> seisekidata 
seisekidata = 
  [1x1 struct] [1x1 struct] [1x1 struct] [1x1 struct] [1x1 struct] [1x1 struct][1x1 struct] [1x1 struct]
```
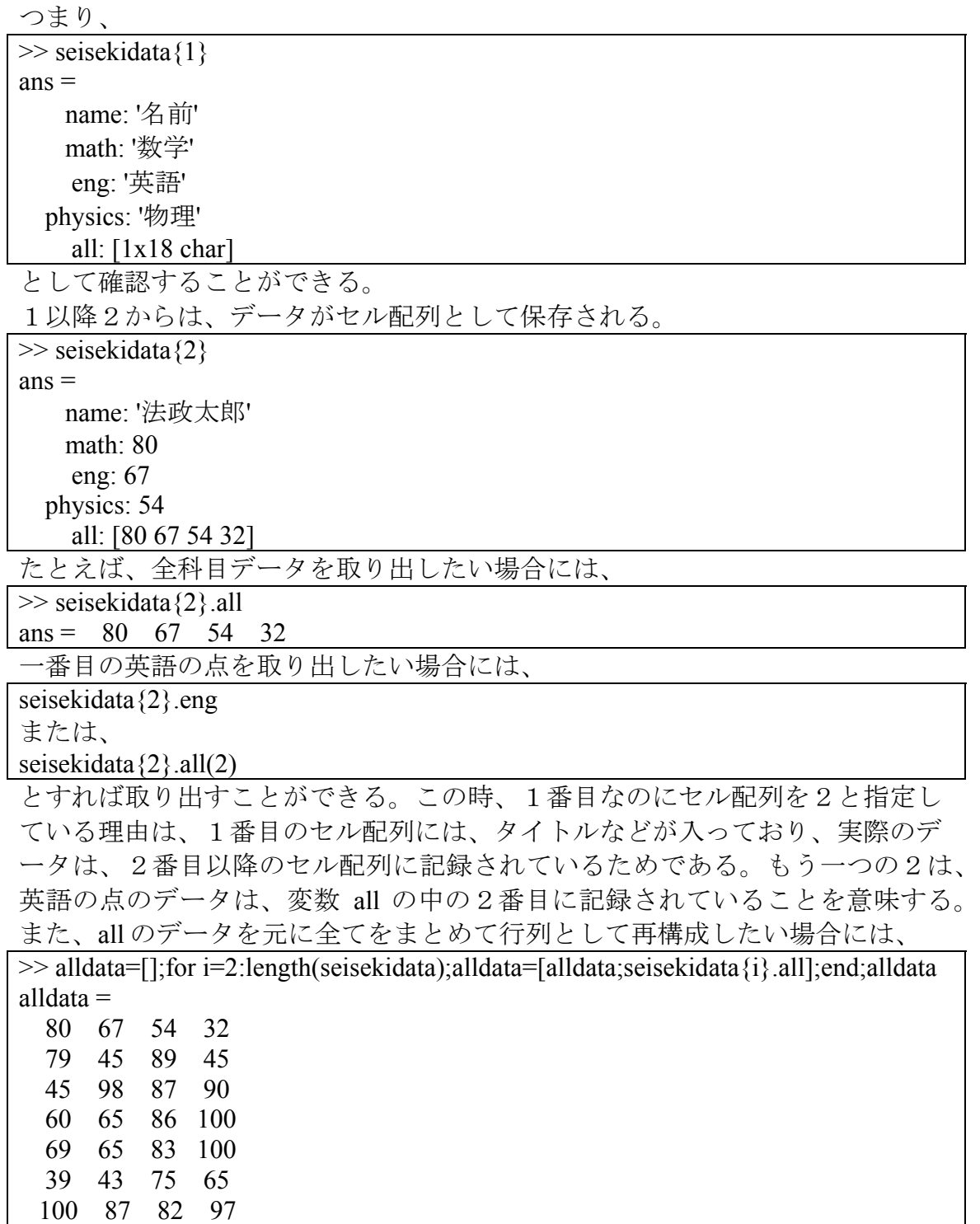

となる。この場合一番最初のセル配列にデータ名などが保存される。

とすれば、MATLAB の配列として再現することができる。